Hot-Chilli Wiki - https://wiki.hot-chilli.net/

## **HP NetRAID Erkennung**

Vor allem bei ältere HP NetServer bzw. die enthaltenen HP NetRAID-Controller (beispielsweise der HP NetRAID 1Si) stellt sich die Installation von Debian Sarge 3.1 etwas umständlich dar. Der RAID-Controller wird bei der Installation leider nicht automatisch erkannt. Folge: Die Installation bricht ab.

Angelehnt an [DebianInstallerWorkarounds](http://wiki.debian.org/DebianInstallerWorkarounds) hier ein Workaround:

CD 1 booten mit der Option "linux26", dem halbautomatischen und bequemen Installationsverlauf bis zum roten Bildschirm folgen, auf dem sich der Partitionierer beschwert, dass er keine Festplatten gefunden hat.

<Alt><F2> um auf die zweite Console zu kommen.

modprobe megaraid modprobe sd\_mod

Auf die erste Console per <Alt><F1> zurückkehren, die Fehlermeldung bestätigen und im darauf erscheinenden Menü einfach nochmals den Punkt Partitonierung auswählen.

Nun läuft der Partitionierer ordentlich durch und die Installation wird danach ohne weitere Probleme zu Ende geführt.

From: <https://wiki.hot-chilli.net/> - **Hot-Chilli Wiki**

Permanent link: **<https://wiki.hot-chilli.net/allgemeine-howtos/installation/hp-netraid-erkennung>**

Last update: **2015/08/01 12:55**

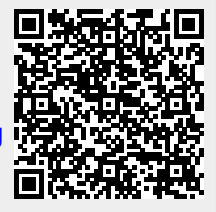